# **CS 4604: Introduction to Database Management Systems**

# **HTML and PHP**

# Virginia Tech CS 4604 Sprint 2021 Instructor: Yinlin Chen

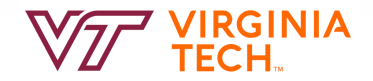

# 1. Introduction to HTML

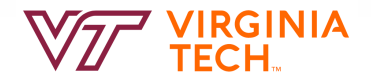

#### 1. Basic HTML

•Create a simple web page <html>  $ltitile$   $>$  ......  $ltitile$ <body> ……  $\langle a \rangle$  ......  $\langle a \rangle$ …… </body> </html>

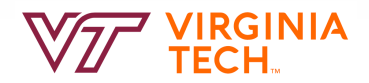

#### 1.1 How to create a hyperlink

• Create a hyperlink:

```
<a href="index.php"> index </a>
index
```
• When you click this hyperlink, you will go to "index.php"

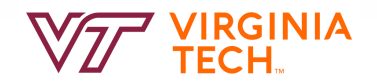

#### 1.2 How to deliver the query

Create a form :

```
<FORM METHOD=POST ACTION="queryresult.php">
<input type=text size=150 maxlength=1000 name="query">
<input type=reset value="Clear">
<input type=submit value="Submit">
</FORM>
```
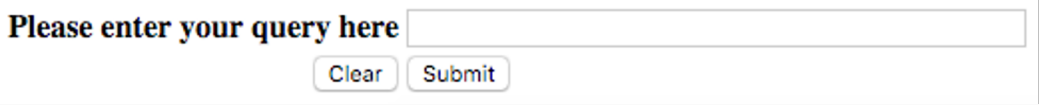

- "action" means that it will send this form's data to "queryresult.php", when you submit this form.
- "method" means how to send this form's data.
- There are some types you can choose.
- For more information, please go to http://www.w3schools.com/html/

#### 1.3 How to output the result of query in a table

• How to create a table in html?

```
<table>
<tr>>td>Tom</td><td>Jerry</td></tr>
<tr>>td>Book</td><td>Paper</td></tr>
……
\langle table>
```
- $ext{table}$  <table> creates a table.
- $<$ tr $>$  $<$ /tr $>$  creates a row in a table.
- $<$  td $>$  td $>$  creates a column in a row.
- Run the above code and get:

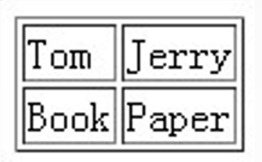

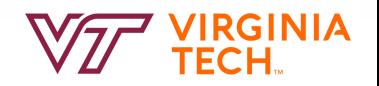

# 2. Introduction to PHP

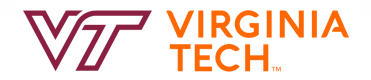

### 2.1 Basic PHP

- A simple php example  $\langle$ ?php Echo "hello world!"; ?>
- How to embed php into html: <html> <br/>body><?php echo "hello world!";  $?$  ></body>  $\langle$ /html $>$

echo is a print function.

• How to embed html into php: <html> <body><?php echo ' <br/>b>hello world!</b>';  $?$  >  $\lt$  / body >  $\langle$ html $>$ 

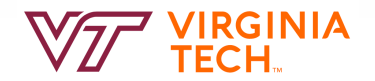

### 2.2 Variables in PHP

- Use "\$" to define a variable.  $s =$  "hello world";
- Variable types: String  $$s=$ "database"; Integer \$i=1; Double \$d=6.66; Boolean \$b=false Array  $\text{Sarr}[0] = 1$ ;  $\text{Sarr}[1] = 2$ ; ......

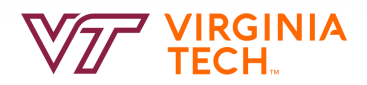

#### 2.3 Loop and control statements

• if  $\dots$  else  $\dots$ 

if(expression) {statement1;} else { statement2; … }

- While while(expression) {statement; …}
- $\bullet$  do  $\ldots$  while  $\ldots$ do {statement; …} while(expression)
- for

for(expression1; expression2; expression) {statement; …}

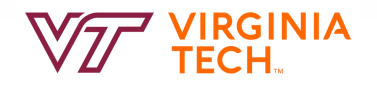

#### 1.2 How to deliver the query **(REMINDER)**

• Create a form :

```
<FORM METHOD=POST ACTION="queryresult.php">
<input type=text size=150 maxlength=1000 name="query">
<input type="text" name="Search">
<input type=reset value="Clear">
<input type=submit value="Submit">
</FORM>
```
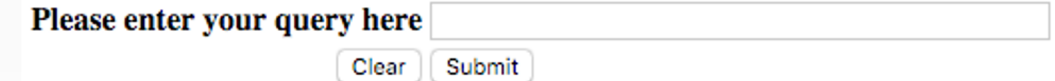

• "action" means that it will send this form's data to "queryresult.php", when you submit this form.

- "method" means how to send this form's data.
- There are some types you can choose.
- For more information, please go to http://www.w3schools.com/html/

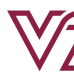

#### 2.4 How to get the value delivered by "form"

• "POST" and "GET" methods: First please recall the "form" in html:

```
<FORM METHOD=POST ACTION="queryresult.php">
<input type="text" name="Search">
……
In "queryresult.php", you can use POST method to get the value of 
  "Search" == the input SQL query string
```

```
$temp = $_POST['Search'];
```
Also you can use the GET method in the same way:

```
$temp = $_{\text{GET}}['Search'];
```
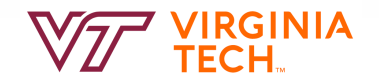

#### 2.5 How to connect to database server

- Connect to postgresql: pg\_connect("dbname=? user=? Password=?");
- Make sure you do error/exception handling
- E.g. what happens if the connection or query fails?

For example, we can use this to connect our postgresql server:

\$dbconnect = pg\_connect("dbname=your\_database user=your\_username password=your\_password") or die('fail to connect:'.pg\_last\_error());

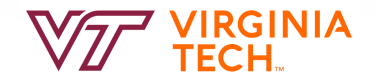

### 2.6 How to run and get the result of query

• Run query:

\$query="select … from … where …"; \$queryresult = pg\_query(\$query) or die('query  $f_{\text{ailed}}$ : .pg\_last\_error());

- More posgresql functions in PHP: – pg\_fetch\_array Fetch a row as an array.
	- pg\_free\_result(\$queryresult); Free result memory.
	- pg\_close(\$dbconn); Close a postgresql connection.

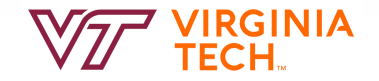

## 2.6 How to run and get the result of query (Contd.)

• You can check the following link to get more functions: http://us2.php.net/manual/en/ref.pgsql.php

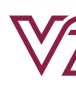

# Something is not covered

- You may create a nicer web page.
- For each output of query, you need to display each column name (attribute name).
- Please read the project 3 carefully, and get more details.
	- Queries, grades, demo schedule, submission policy, and etc.

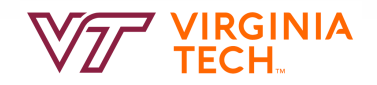

### More information about HTML & PHP

- https://github.com/VTCourses/PHP\_tutorial
- http://www.w3schools.com/html/DEFAULT.asp
- http://www.php.net/
- http://us2.php.net/manual/en/index.php
- eBooks: Search https://lib.vt.edu/

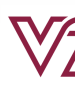

- Monjura Afrin Rumi (mrumi@vt.edu):
	- $-$ FilmFanatic
	- –PHP on Windows
- Hongjie Chen (Jeffchan@vt.edu):
	- –TooManyGames and TravelLover
	- –PHP on Mac / Linux
- All of us will hold the usual office hours.

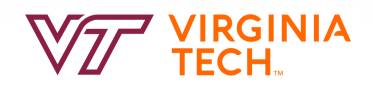